## Create Your Team

- 1) Use this link to create your team <https://runforareason24.grassrootz.com/aowa>
- 2) Select "Enter Now"

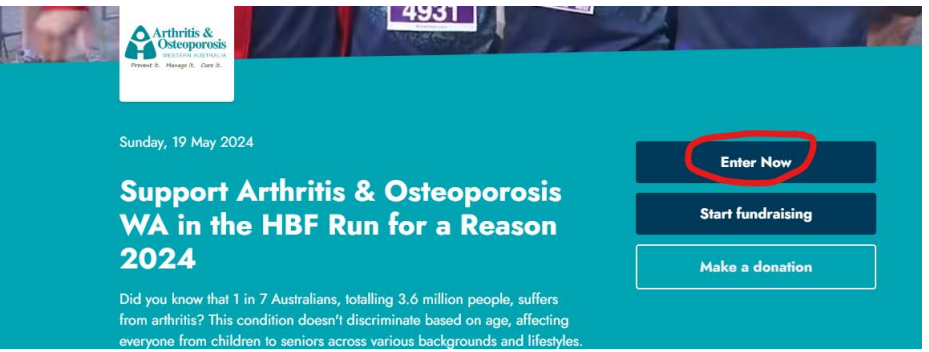

- 3) Select Create Team
- 4) Create your Team Name and complete the details required in the form. You will have the option to select:
	- a. Public or Private Team.
	- b. Team members pay for their own registration fees, or you pay for them.
	- c. Team event pack pick-up options.
- 5) After registration, you will receive an email confirmation of your Team creation with a link to share with people to join your team and start fundraising for the team.

## Join a Team

- 1) Ask the Team Administrator to share the link with you to join
- 2) Click "Join Team"

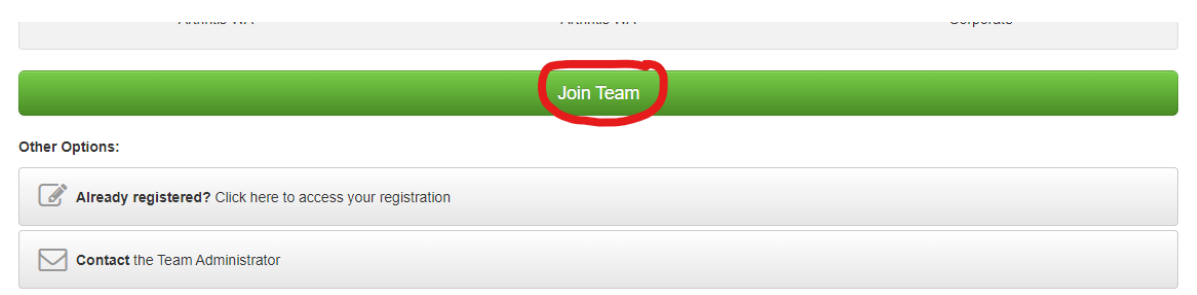

- 3) Complete the form with all your details
- 4) Pick us as your Official Charity to Support. Type "Arthritis & Osteoporosis WA"
- 5) Once finished your registration. Use this link <https://runforareason24.grassrootz.com/aowa>
- 6) And select "Start Fundraising" to create and share your unique fundraising page.

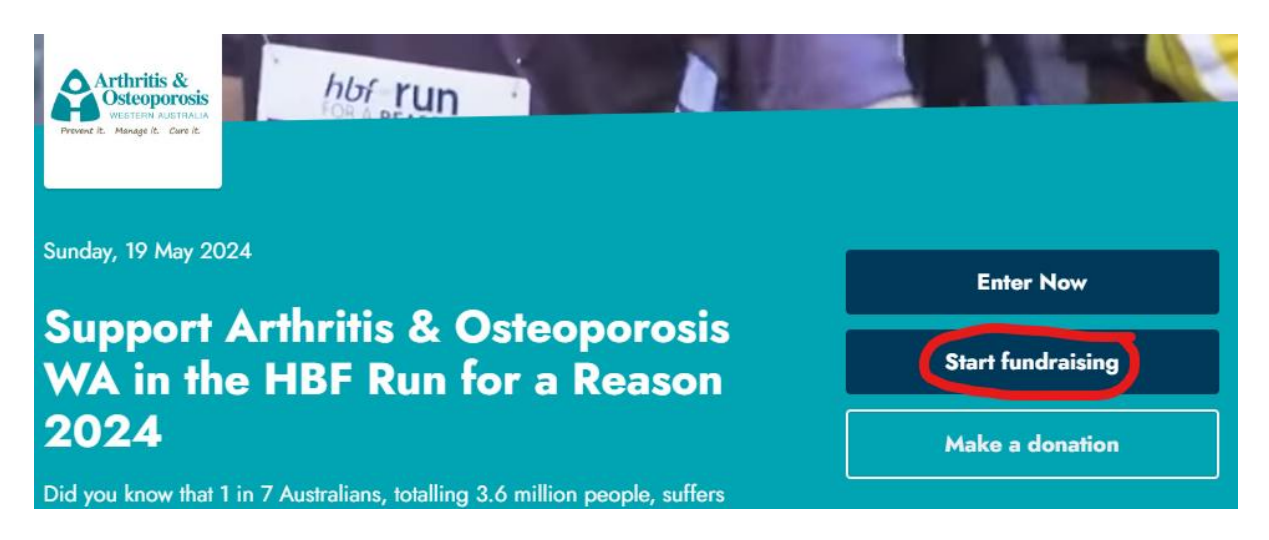